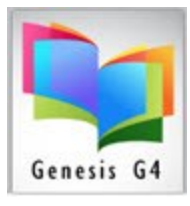

## Library Resource Management Systems, Inc.

## How to exit Self-Circulation

I open Self-Circulation by accident, how do I exit this option?

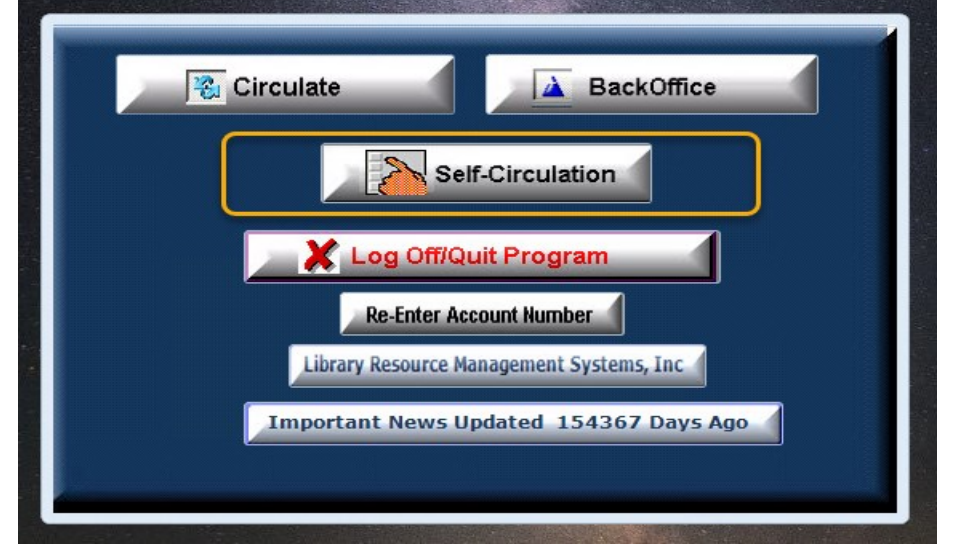

As a kiosk type operation, it is highly restricted, quitting this option is protected.

## Look for the Blue Arrow:

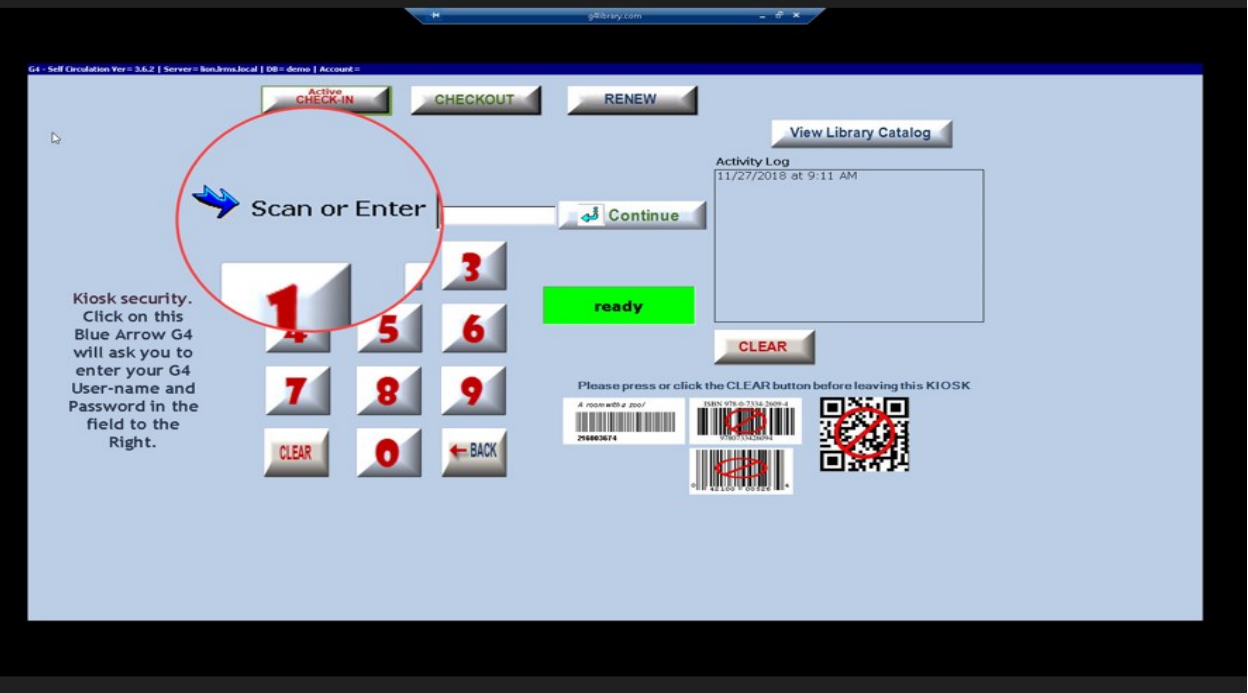

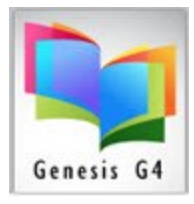

## Library Resource Management Systems, Inc.

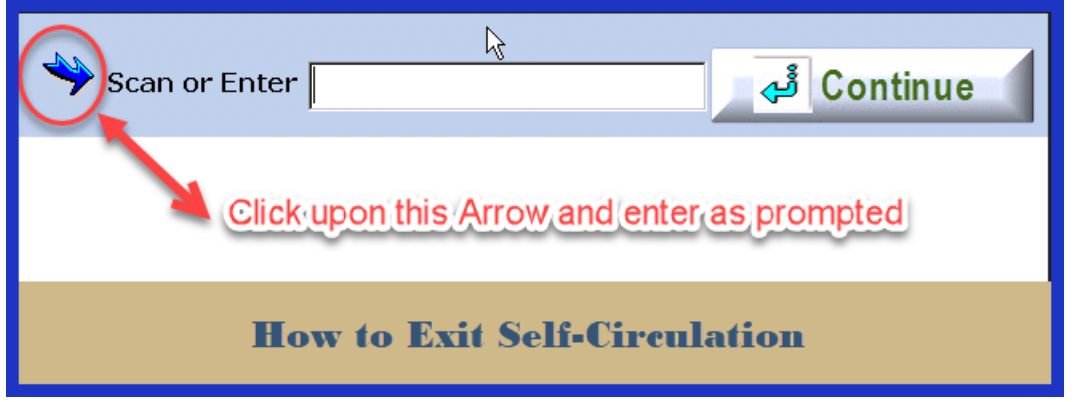

This will require the insertion of the G4 Library Program Username and Password to exit.